# Nextiva Voice advanced settings

Admin guide

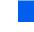

VERSION 1.2

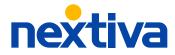

# **Table of contents**

## **Getting started**

| Logging in |  |  | 1 |
|------------|--|--|---|
|            |  |  |   |

| Advanced settings        |   |
|--------------------------|---|
| Mobility                 | 2 |
| Nextiva Anywhere         | 2 |
| Remote office            | 2 |
| Sequential ring          | з |
| Simultaneous ring        | 3 |
| Forwarding               | 4 |
| Call forward always      | 4 |
| Call forward selective   | 4 |
| Call forward busy        | 4 |
| Call forward unanswered  | 4 |
| Monitoring               | 5 |
| Call recording           | 5 |
| Busy lamp field          | 5 |
| Call routing             | e |
| Call waiting             | E |
| Do not disturb           | e |
| Push-to-talk             | 6 |
| Selective call rejection | 7 |
| Shared call appearance   | 7 |
| Speed dial               | 7 |
| Caller identification    | 8 |
| Custom integrations      | 8 |
| Conferencing             | 8 |
| Device management        | g |
| Additional resources     | 1 |

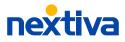

# **Getting started**

Manage all NextOS voice settings from one dashboard, making it easy to view and update employee and device details at any time.

## Logging in

Visit Nextiva.com then click **Login**, or navigate to authenticate.nextiva.com.

Your Nextiva username is the email address tied to your NextOS user. If you forgot your username or password, use these links:

Forgot Username? | Forgot Password?

| nextiva                                                                                       |         |
|-----------------------------------------------------------------------------------------------|---------|
| Sign in                                                                                       |         |
| Username                                                                                      |         |
| Password                                                                                      | $\odot$ |
| Sign in                                                                                       |         |
| By clicking "Sign in", I agree that I have read and accept the<br>Nextiva Terms & Conditions. |         |
| Forgot Username? Forgot Password?                                                             |         |
|                                                                                               |         |
|                                                                                               |         |
|                                                                                               |         |
|                                                                                               |         |

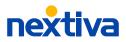

## **Advanced settings**

Manage all NextOS users' advanced voice settings, such as mobility, forwarding, monitoring, call routing, and caller identification settings from one dashboard.

From the NextOS admin home page, select Users > Actions > Voice Settings.

| Nextiva Anywhere phone ×                                               |
|------------------------------------------------------------------------|
| DESCRIPTION                                                            |
| Mobile Phone                                                           |
| PHONE NUMBER                                                           |
| 4805551234                                                             |
| Require the person answering the call to confirm in order to connect Ø |
| 6028881234                                                             |
| ✓ Disable secondary call forwarding ∅                                  |
| Conditions                                                             |
| Do not use during this schedule                                        |
| From any/all phone numbers                                             |
| From specific phone numbers                                            |
| Any private number                                                     |
| Any unavailable number                                                 |
|                                                                        |
| Cancel Add                                                             |

## Mobility

Stay connected with Nextiva's mobility features, such as Nextiva Anywhere, remote office, sequential ring, and simultaneous ring.

#### **Nextiva Anywhere**

Make and receive calls from your mobile phone or home phone just like you would from the office.

Enter a description and the phone number(s) to forward calls to during a specified schedule.

You can also choose conditions for specific phone numbers, including any private or unavailable numbers.

## **Remote office**

Use an alternate number, such as a mobile or home phone number, as the user's office phone number. To make calls, the user must use call control tools such as a dialer or call manager.

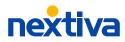

02

## **Sequential ring**

Ring as many as five additional numbers in a sequence if the call is not answered within a predefined number of rings. Add internal phone numbers/extensions or remote phone numbers.

Enable **Answer confirmation** so unanswered calls route to an appropriate destination, such as your Nextiva voicemail and not your personal voicemail.

You can also choose conditions based on a specified schedule and phone number(s), including any private or unavailable numbers.

## Simultaneous ring

List as many as 10 additional phone numbers or extensions to ring when receiving a call. These may be other phones in the office or remote phones, such as mobile phones.

You can also choose conditions based on a specified schedule and phone number(s), including any private or unavailable numbers.

| Sequential ring (<br>Specify and priori<br>phone when you r | tize up to 5 phone nun   | nbers you want to ri    | On A ning after your primary |
|-------------------------------------------------------------|--------------------------|-------------------------|------------------------------|
| Ring my phone                                               | first for 3 🗸 rings      |                         |                              |
| ✓ Continue ringir                                           | ng sequence if main numb | er is busy              |                              |
| Enable caller to                                            | skip sequence when forv  | varding or voicemail ar | re enabled                   |
| Phone number                                                |                          |                         |                              |
| Order @                                                     | Number 0                 | Rings @                 | Confirm Answer 🛛             |
| <u> </u>                                                    | (480) 555-1234           | 3 👻                     |                              |
| 2                                                           | (602) 888-1234           | 4 👻                     |                              |
| 3                                                           | (800) 285-7995           | 5 💌                     |                              |
| + Add number                                                |                          |                         |                              |
| Sequential ring c                                           | onditions                |                         |                              |
| Description                                                 |                          |                         |                              |
| Every Day All Day                                           | Active                   |                         |                              |
| + Add condition                                             |                          |                         |                              |

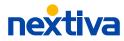

## Forwarding

Nextiva's advanced forwarding redirects incoming calls to another number based on a defined schedule, providing the flexibility to receive calls anywhere.

| Forwarding                                                                                                    | Open all sections 🛛 😽 |
|----------------------------------------------------------------------------------------------------|-----------------------|
| Call forward (always)  Automatically forward all your calls to a different phone number. HONE NUMBER 6025551234                     | Orf •                 |
| Close this section 🔺                                                                                                    |                       |
| Call forward (selective)          Forward certain incoming calls to selected phone numbers.         PHONE NUMBER         6025551234 | rwarded               |
| Forwarding Conditions Description                                                                                                   |                       |
| Lunch Active     Active     Add Condition Close this section ▲                                                                      |                       |
| Call forward (unanswered)  Forward incoming calls to a different number when they're not answe                                      | On V                  |
| Call forward (busy)  Forward incoming calls to a different number when your phone is busy                                           | On 🔷 🗸                |
| Allow location forwarding  Calls to this user can be redirected by the location forwarding setting                                  | On V                  |

#### **Call forward always**

Automatically forward all incoming calls to any number, such as a phone number, voicemail, or extension.

#### **Call forward selective**

Forward calls based on a specified schedule and phone number(s), including any private or unavailable numbers.

#### **Call forward busy**

Re-route calls to any number when a user's phone is busy.

## **Call forward unanswered**

Automatically forward unanswered calls to any number after a defined number of rings.

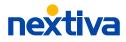

## Monitoring

Monitor employees directly from your desk with call recording and busy lamp field.

## **Call recording**

Choose when the user's calls should be recorded and set up call recording announcements to inform the caller they're being recorded.

### **Busy lamp field**

Quickly identify the call status of as many as 10 users.

Check the **Enable Call Park notifications** checkbox to see when parking calls against monitored extensions.

Click **Edit monitored users** to add users to monitor.

| Monitoring                               |                                                  | Open all sections 🛛 😽 |
|------------------------------------------|--------------------------------------------------|-----------------------|
| Call recording                           | of inbound and outbound calls.                   | Off •                 |
|                                          | g of hibband and outbound cans.                  |                       |
| RECORD CALLS                             |                                                  |                       |
| Always with Pa                           | uuse/Resume                                      |                       |
| Play start/st                            | op announcement 🛛 🗌 Record voice messaging       | g 😧                   |
| PAUSE/RESUME NOTIFI                      | CATION 0                                         |                       |
| 🔿 None 🧿                                 | Beep O Play announcement                         |                       |
| RECORDING NOTIFICAT                      |                                                  |                       |
| Repeat reco                              | rding notification every seconds                 |                       |
| Close this section 🔺                     |                                                  |                       |
| Busy Lamp Fiel                           | d (BLF) @                                        |                       |
|                                          | ng of other users. Shows when their line is busy | y.                    |
| Enable Call P                            | ark notification 🥥                               |                       |
| Users currently<br>Monitoring 3 of 5 use | r <b>being monitored</b><br>rs                   | Edit monitored users  |
| Order Ø                                  | Name                                             |                       |
| <u> </u>                                 | 🐣 Jo Avery                                       |                       |
| 2                                        | O Morgan Williams                                |                       |
| 3                                        | C Kyle Johnson                                   |                       |
|                                          |                                                  |                       |

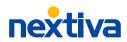

## **Call routing**

Manage all call routing settings, such as call waiting, do not disturb, push-to-talk, selective call rejection, shared call appearance, and speed dial from one place.

| Call Routing                                    |                                                                                                    | Open all sections 🛛 😽 |
|-------------------------------------------------|----------------------------------------------------------------------------------------------------|-----------------------|
| Call waiting @<br>Receive additional calls whi  | le on an active call.                                                                                                    | On 🔷 👻                |
| Do not disturb<br>Send calls directly to voicer | nail, instead of ringing to the phone.                                                                                                    |                       |
| Play a ring reminder wher                       | a call is blocked                                                                                                    |                       |
| Close this section                              |                                                                                                    |                       |
| To push to talk: a user must                    | the phone automatically answer. AK<br>dial *50 and the recipient's extension<br>e push to talk must allow it within the<br>k<br>ALLOW PUSH TO TALK FROM<br>Selected users only | ۱.                    |
| Selected users                                  |                                                                                                    | Edit users            |
| Morgan Williams                                 |                                                                                                    |                       |
| Jo Avery                                        |                                                                                                    |                       |
|                                                 |                                                                                                    |                       |

#### **Call waiting**

Receive additional calls while on an active call.

#### Do not disturb

Automatically send all incoming calls to the user's voicemail, instead of ringing the phone. Click the **Play a ring reminder when a call is blocked** checkbox as an alert when do not disturb is enabled.

#### **Push-to-talk**

Allow users to call specific users and have the phone automatically answer, similar to an intercom.

Click the **Allow inbound push-to-talk** checkbox to allow the user to receive push-to-talk messages.

Choose the connection type, and the users to allow push-to-talk from by clicking **Edit users**.

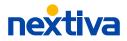

06

## **Selective call rejection**

Set up criteria to reject calls based on a specified schedule and phone number(s), including any private or unavailable numbers.

#### Shared call appearance

This feature allows users to make and receive calls from multiple devices. Set up multiple phones by clicking **Add appearance**. Enter the MAC address of the device and a unique ID, such as the user's username in the **Name of line/port field**. Choose to make the device active, and if you want to make and receive calls using this device.

## **Speed dial**

Set up speed dials for the most commonly dialed numbers. Click **Add speed dial** to set up a speed dial code. When using speed dial, you must dial **#** and the two-digit speed dial code.

| hared call appearance 🛛 🛛 🕐 🕐 🕐 🕐 🕐 🕐 🖉                                                                                                    |  |  |  |  |
|----------------------------------------------------------------------------------------------------|--|--|--|--|
| et un multiple phones fan e stanle uner This is ideal features when and a business li                                                                                                    |  |  |  |  |
| et up multiple phones for a single user. This is ideal for users who need a business li<br>t both the office and at home, or for those who have a softphone on their mobile                                    |  |  |  |  |
| evice.                                                                                                    |  |  |  |  |
| Allow click-to-dial from all devices for this user Ø                                                                                                    |  |  |  |  |
|                                                                                                    |  |  |  |  |
| Alert all devices when a group page or announcement is sent 🛛                                                                                                    |  |  |  |  |
| Allow active calls to be retrieved or pulled to other devices                                                                                                    |  |  |  |  |
| Allow multiple calls at the same time from any device                                                                                                    |  |  |  |  |
| Allow calls to be put on hold and picked up on any other device                                                                                                    |  |  |  |  |
| Allow others to bridge or join an active call from any other device                                                                                                    |  |  |  |  |
|                                                                                                    |  |  |  |  |
|                                                                                                    |  |  |  |  |
| None 👻                                                                                                    |  |  |  |  |
|                                                                                                    |  |  |  |  |
| evice Line / Port Name                                                                                                    |  |  |  |  |
| evice Line / Port Name<br>ejohnston89701_btbc_tablet Activ bejohnston89701_0776_btbc_tablet@prod.voi<br>pdnsservers.com                                                                                        |  |  |  |  |
| ejohnston89701_btbc_tablet Activ bejohnston89701_0776_btbc_tablet@prod.voi                                                                                                    |  |  |  |  |
| ejohnston89701_btbc_tablet Activ bejohnston89701_0776_btbc_tablet@prod.voi<br>pdnsservers.com                                                                                                    |  |  |  |  |
| ejohnston89701_btbc_tablet Active bejohnston89701_0776_btbc_tablet@prod.voi<br>pdnsservers.com<br>ejohnston89701_btbc_pc Active bejohnston89701_0776_btbc_pc@prod.voipdn<br>sservers.com                       |  |  |  |  |
| ejohnston89701_btbc_tablet Active bejohnston89701_0776_btbc_tablet@prod.voi<br>pdnsservers.com ejohnston89701_0776_btbc_pc@prod.voipdn<br>sservers.com ejohnston89701_0776_btbc_mb@prod.voipd<br>nsservers.com |  |  |  |  |
| ejohnston89701_btbc_tablet Active bejohnston89701_0776_btbc_tablet@prod.voi<br>pdnsservers.com ejohnston89701_0776_btbc_pc@prod.voipdn<br>sservers.com ejohnston89701_0776_btbc_mb@prod.voipd<br>nsservers.com |  |  |  |  |

| Active spe | eed dials     |            |  |
|------------|---------------|------------|--|
| Option     | Name          | Number     |  |
| 01         | Security desk | 4805551234 |  |
| 02         | Facilities    | 4808885555 |  |

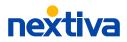

## **Caller identification**

Hide the user's display name from the person calling them.

## **Custom integrations**

Send users the required login credentials for custom integrations, such as a softphone. Click **Email login credentials** to provide the user with their credentials.

| ssential settings<br>Phone Number<br>Phone<br>/oicemail | Location conference numbers<br>Setup personal conference bridges for this user<br>Personal bridges for this user |                         |                      |                               |
|---------------------------------------------------------|----------------------------------------------------------------------------------------------------|-------------------------|----------------------|-------------------------------|
| mergency Location<br>usiness Hours                      | Name                                                                                                    | Number                  | Ext.                 | Conference<br>ID              |
| ICED SETTINGS<br>lity<br>arding                         | Demo line Active                                                                                                 | 8778629619              |                      | 620639                        |
| oring                                                   | + Add conference                                                                                                 | bridge                  |                      |                               |
| r Identification                                        | You must setup a location                                                                                        | n conference number bef | ore you can create a | personal conference bridge. 3 |
| om Integrations<br>erencing                             | Close this section 🛛 🔺                                                                                           |                         |                      |                               |

## Conferencing

To set up a personal conference bridge, first set up a location conference number and assign the user as a host of the conference number (Account Info > Location > Actions > Voice Settings > Conferencing).

Then from the NextOS admin home page, click Users > Actions > Voice Settings > Conferencing > Add conference bridge.

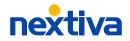

## **Device management**

Nextiva makes it easy for you to manage and keep track of all of the devices on your account by putting in one simple view. As an administrator, you can instantly view all devices on the account, including the device name, MAC address, phone number(s), and the user(s) it's assigned to.

From the NextOS admin home page, click **Communication** > **Phone System** > **Manage Phones**.

### Adding a new device

Click **Add device**, choose the phone model and enter the MAC address. If you're using a soft phone or your device is not listed, select Phone not listed (Generic SIP), and copy the configuration details to manually input in the device.

**NOTE:** If the exact model is not listed, contact Nextiva to confirm the device is supported.

Click **Save and Continue**, and select the user you would like to assign the phone to. Click **Finish**.

### **Editing a device**

Hover the device and select **Edit** from the **Actions** menu.

## **Updating a device**

Hover over the device and select **Update device** from the **Actions** menu. The device will then automatically restart and update.

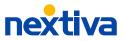

## **Additional resources**

Find helpful articles, webinars, and live chat on our support site, and download the Nextiva App to use your Nextiva service from any computer or mobile phone.

## Nextiva support

https://www.nextiva.com/support

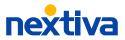

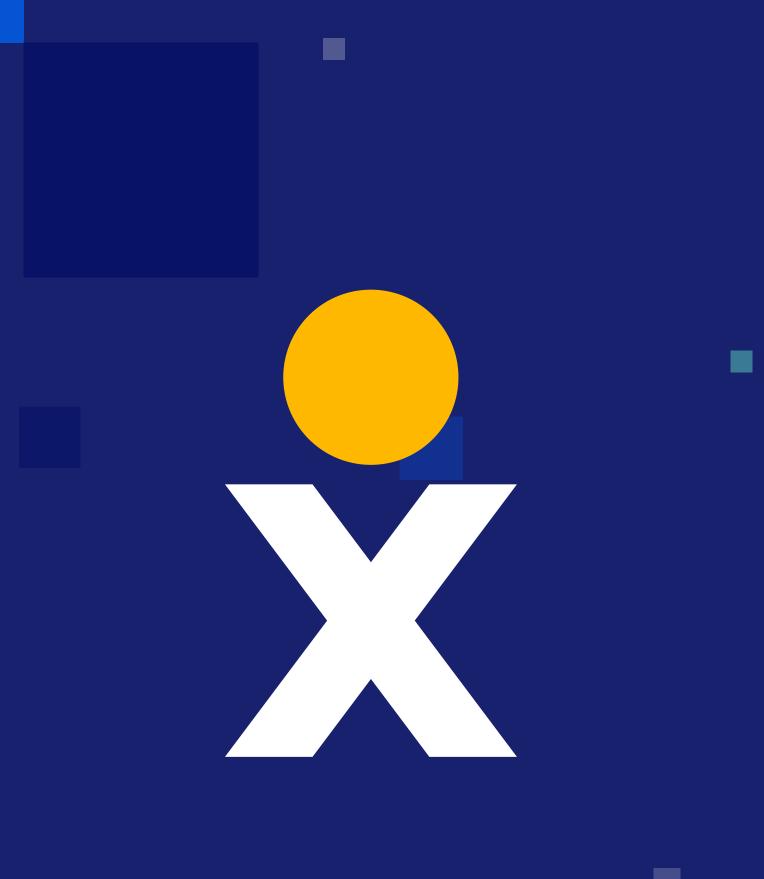